# **Using Technology**

**STUDENT HELP**

Visit our Web site www.mcdougallittell.com to see instructions for several software applications.

**NTERNET** 

**SOFTWARE HELP**

# **Investigating Parallelograms** *Geometry Software Activity for use with Lesson 6.2* **ACTIVITY 6.2**

**Full Page View** 

目

**You can use geometry software to explore the properties of parallelograms. A parallelogram is a quadrilateral with both pairs of opposite sides parallel.**

#### - **CONSTRUCT Construct a parallelogram.**

- **1** To construct a parallelogram, draw a segment and label it  $\overline{AB}$ . From point A, draw another segment. Label it  $\overline{AC}$ .
- **2** Construct a line through *B* parallel to  $\overline{AC}$ .
- **3** Construct a line through *C* parallel to  $\overline{AB}$ .
- Mark the intersection of these two lines *F* **4** and hide the lines.
- **5** Draw  $\overline{BF}$  and  $\overline{CF}$  to form parallelogram *ABFC.*

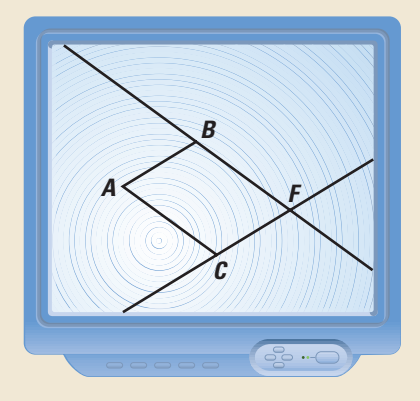

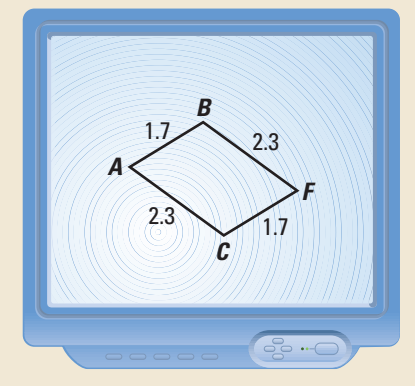

### **P INVESTIGATE**

- **1.** Drag points *A*, *B*, and *C* one at a time and notice how *ABFC* changes. Is *ABFC* always a parallelogram? How do you know?
- **2.** Measure  $\overline{AB}$ ,  $\overline{BF}$ ,  $\overline{CF}$ , and  $\overline{AC}$ . What do you notice?
- **3.** Drag points *A*, *B*, and *C* one at a time, continuing to compare the side lengths. What do you notice?

# **P MAKE A CONJECTURE**

**4.** Make a conjecture about the sides of a parallelogram.

## **P INVESTIGATE**

**5.** Measure  $\angle A$ ,  $\angle B$ ,  $\angle C$ , and  $\angle F$ . Drag points A, B, and C one at a time while comparing the angle measures. What do you notice?

#### $\blacktriangleright$  **MAKE A CONJECTURE**

**6.** Make a conjecture about opposite angles of a parallelogram.

#### **EXTENSION**

**CRITICAL THINKING** Draw the diagonals of parallelogram *ABFC.* Measure the distance from the intersection of the diagonals to each vertex of the parallelogram. Make and test a conjecture.